## **nDAS6000 Series**

### **Caution**

When connecting jumper wires or installing cards, it is advisable to disconnect the power source to prevent power surges from damaging sensitive electronic components.

## **Application Wiring**

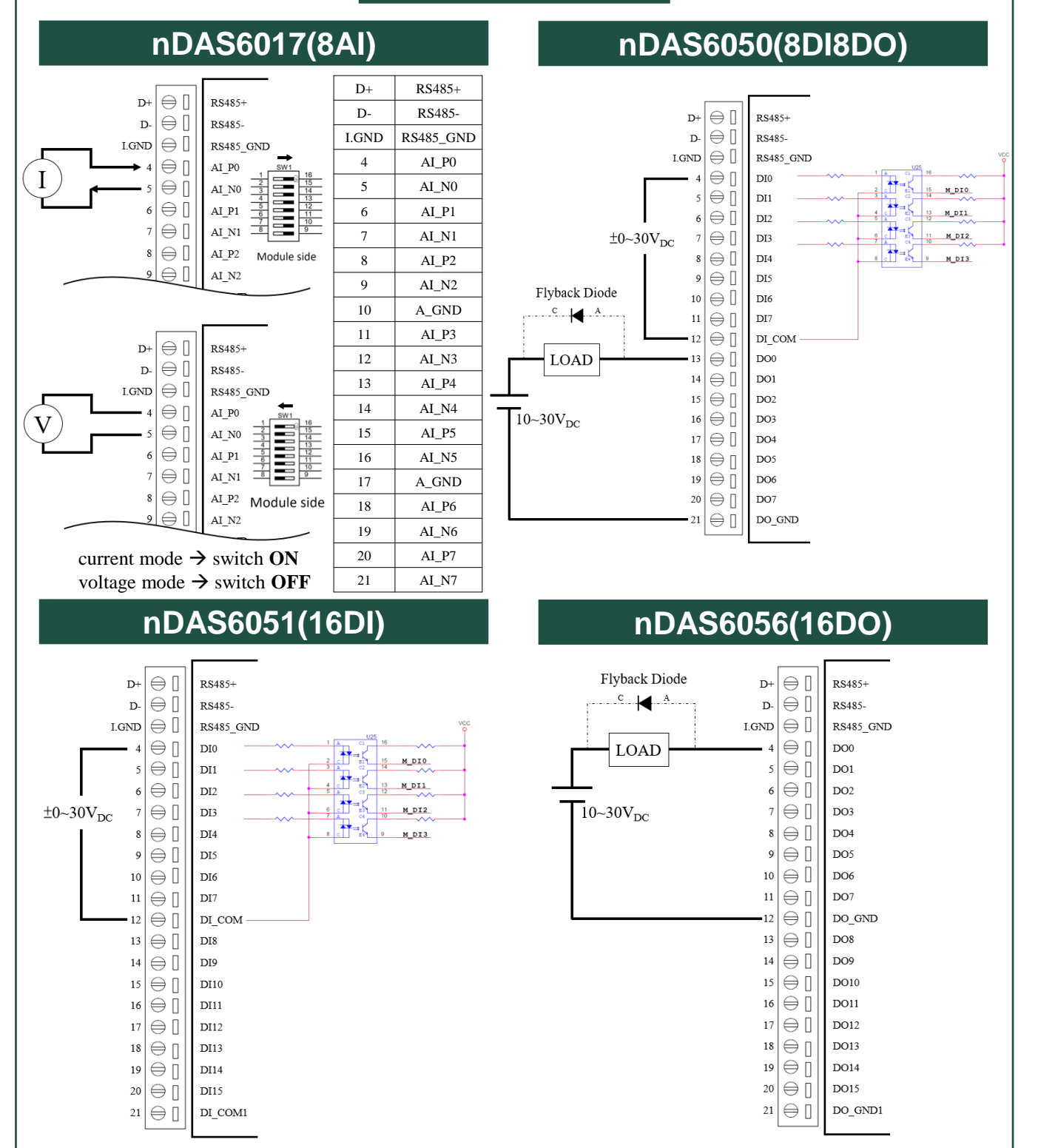

#### **NEXIOT** nDAS6000 Series Startup Manual

# **nDAS6000 Series**

## **Network Initial Setting**

nDAS requires 9~30VDC power supply. There are 3 pins for nDAS power.

nDAS supports HTML5 so that PCs in the same network domain with nDAS can connect to it and operate it through web browser.

There are 2 DIP switch on nDAS for network initial settings.

DIP1 is for LAN and DIP2 is for WLAN.

DIP1 default status is OFF, and IP address setting of the two LAN is DHCP.

Switch DIP 1 to ON and re power on nDAS, then the two LAN port of nDAS will be set to initial IP.

LAN1 initial IP is  $11.0.0.1$ , and LAN2 initial IP is  $10.0.0.1$ 

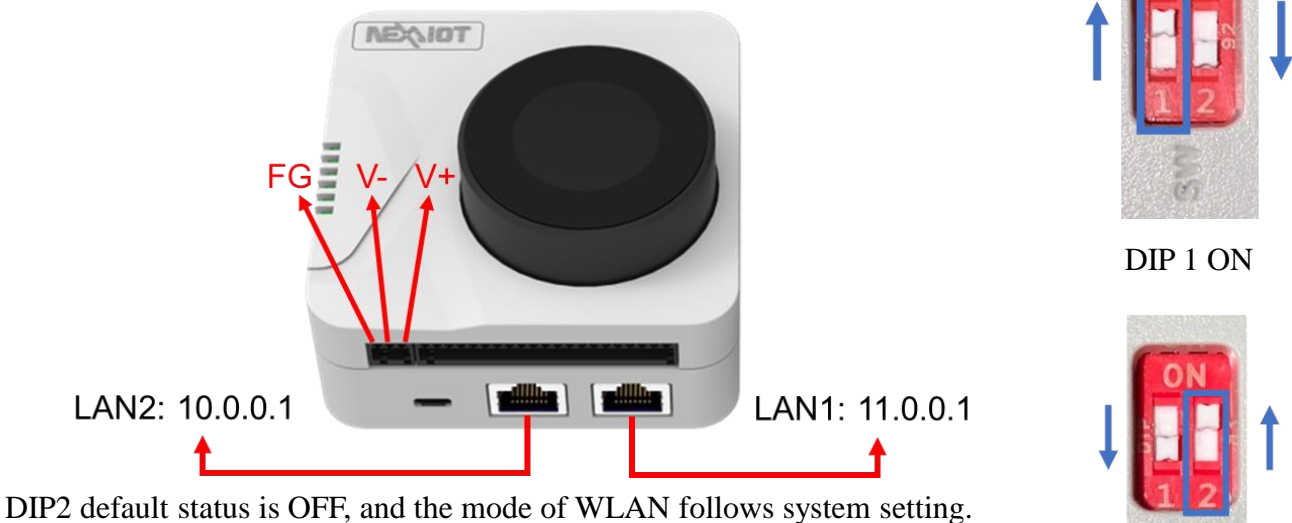

Switch DIP 2 to ON and re power on nDAS, then the WLAN will be set to AP mode. The default IP address of nDAS AP mode is 192.168.0.1

Use web browser and enter the IP address of the nDAS, then we can see the web UI of nDAS. Click on Login button to config the nDAS settings, monitor I/O status, and operate nDAS further. The login username is admin. Its default password is 123456.

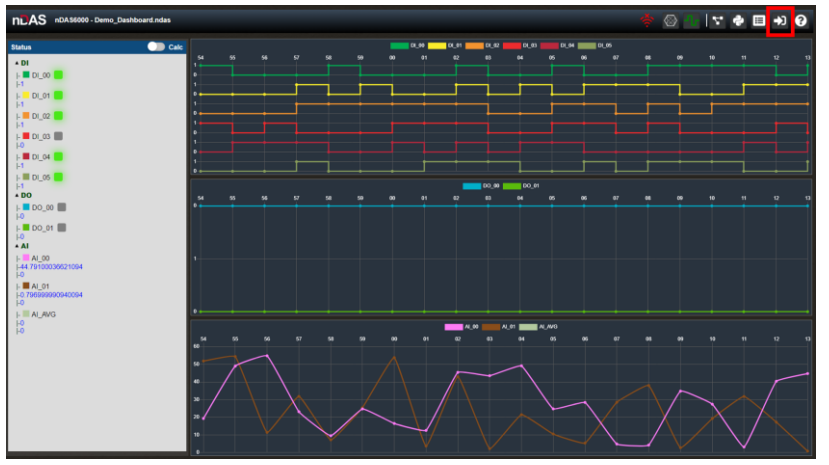

DIP 2 ON